# Clinical Assessment Process & System (CAS) - Students

**Table of Contents:**  $\Rightarrow$  *new or revised feature* 

- Clinical Assessment Process
- The Clinical Assessment System (CAS)
- Overview
- Login
- Homepage
- Banner
- How do I...
  - Create a new log?
    - Part 1: Encounter
    - Part 2: Patient
    - Part 3: My Role
    - Part 4: Procedure
    - Part 5: Preceptor 🖈
    - What if it's a follow-up patient?
      - 2 workflows supported
        - Start new log find patient
        - Find patient log start follow-up log
  - Make changes to a log I've already saved?  $\bigstar$
  - Request an assessment on a patient  $\log? \rightleftharpoons$
  - Request an assessment that isn't related to a patient log?
  - o Manage my assessment requests? ★
    - What if I still haven't received a requested assessment?
  - View received assessments?
  - o Find older logs and assessments?
    - On the homepage
    - Search
  - Review the different kinds of patient encounters I've had or check how I'm doing with the competencies?

#### The Clinical Assessment Process

- During the Basic Cores I and II students will electronically record in the patient log component of the **Clinical Assessment System** (**CAS**) each patient encounter in which they have direct, significant involvement with the patient.
- **Student Expectations**: Students will request that the responsible supervising faculty or resident assess student performance in a subset of these encounters.
  - Students are expected to complete at least one patient log for each of the required diagnoses and presenting problems for each Basic Core and to request an assessment for the majority of these encounters.
  - General guidelines are at least 1 assessment request for <u>each half day</u> during outpatient-based activities with a maximum of 2 for each half day and minimum of 2-3 <u>per week</u> during inpatient-based activities with a maximum of 10/week.
  - Students must arrange for this assessment by electronically sending the request to the supervising faculty or resident.
  - Assessments must be sent to faculty within 3 days of the targeted activity
- These patient encounter logs and related assessments serve as the basis for student assessment during the Clinical Rotations.
- **On-line reports** are available in the CAS detailing the patient logs that each student has completed as well as the details about the number of assessments that have been requested and the number of assessments that have been completed.
  - Students should review this report frequently to be sure that a sufficient number of encounters, diagnoses and presenting problems, procedures, and assessments are being recorded.
  - If students have any questions and/or difficulty in completing encounter logs and receiving assessments, they should contact the Rotation Director as soon as possible.

#### • Interval Formative Assessments

- During the Basic Cores every four weeks students will review their feedback and their progress in attaining block objectives and meet with the appropriate discipline leader(s) to discuss this experience and develop learning plans as indicated. During the advanced cores and other clinical rotations, this process should occur at mid-rotation (usually 2 weeks)
- Each student's advisor (Society Dean for University students, Physician Advisor for CCLCM students) will have access to the results of these meetings and meet with the students as needed.
- Students are encouraged to discuss their progress with their advisor

#### • Composite End of Rotation Assessment

• A final report for each Discipline/rotation will be developed for each student. The final end of rotation report will include a summative assessment for each competency: "Exceeds expectations", "Meets expectations", "Meets expectations with concerns", "Does not meet expectations, remediation required" or "Failed". Please note that there is a separate process for assigning grades for the University Students in each discipline.

- For "Does not meet expectations, remediation required" a remediation plan will be created. This remediation plan must address all elements that did not meet standards for competency.
- This report will be available to the student's advisor. Students are encouraged to discuss this report with their advisor in order to address areas of weakness when planning clinical electives and other learning activities

### • Basic Core Performance Summative Assessment – Week 16

• Students will receive notification regarding Basic Core performance as to whether the degree of remediation outlined in the discipline remediation plans for the Basic Core warrants their needing to repeat the entire Basic Core.

The Clinical Assessment System (CAS)

### System Overview: What will I use the CAS for?

- The CAS is a stand-alone system available on the WWW from any computer at https://casemed.case.edu/CAS . Use your Case ID to log in.
- You will use this system to:
  - Create logs and follow-up logs of meaningful patient encounters
  - Request patient-based and non-patient-based assessment from faculty and other assessors. The CAS will email your request. (Note: assessments must be requested within 3 days of the encounter/situation.)
  - Review received assessments
  - Track and review the kinds of patients you've seen and the assessment feedback you've received

Let's get started...

## Logging In

You will find a link to the CAS on your Portal or you can go directly to https://casemed.case.edu/CAS. You will need to log in using your Case ID.

| 🕘 Clinical Assessment System - Case SOM -                                                                                  | CCLCM - Microsoft Internet Explorer                                                                                                    | _ 🗆 🛛       |
|----------------------------------------------------------------------------------------------------|----------------------------------------------------------------------------------------------------|-------------|
| <u>File E</u> dit <u>V</u> iew F <u>a</u> vorites <u>T</u> ools <u>H</u> elp                                               |                                                                                                    | A.          |
| 😋 Back 🝷 🕥 🕤 💌 📓 🏠 🔎 Se                                                                                                    | arch 👷 Favorites 🧭 🔗 - 嫨 📧 🝷 🗾 📽 🏭                                                                                                    | -26         |
| Address 🕘 https://casemed.case.edu/CAS/                                                                                    | 💌 🄁 Go                                                                                                    | Links » 📆 🔹 |
| Clinical Assessment System<br>Tuesday, July 11, 2006                                                                       | Welcome to the Clinical Assessment System.                                                                                             | <u>^</u>    |
|                                                                                                    | Case School of Medicine   Cleveland Clinic Lerner College                                                                              | of Medicine |
| Already have an account? Note: Th                                                                                          | is is not the same as your institutional account.                                                                                      |             |
|                                                                                                    | Eorget your login?<br>tudents: This is your Case user ID. (Ex: kIm3)<br>aculty/Assessors: This is the email address you designated for |             |
|                                                                                                    | Eorget your password?                                                                                                    |             |
| Faculty and Other Assessors- Nee                                                                                           | ed an account?                                                                                                    |             |
| Do you remember and have acce                                                                                              | ss to your institutional email account?                                                                                                |             |
| Institutional email address:<br>Note: This email will be used for verificati<br>alternate email address during registratio | @ case.edu Submit<br>on only. You will have the opportunity to provide an<br>n.                                                        |             |
| Don't remember or don't have a                                                                                             | ccess to your institutional email account?                                                                                             |             |
| Your primary email address:                                                                                                | Submit                                                                                                    |             |
| <b>E</b>                                                                                                    | 🔒 🥥 Inte                                                                                                    | rnet 🔡      |

The first time you log in, you'll need to click "Forget your password?" so that you can create your password. On the next page enter your Case email address (for CCLCM students too) and you'll receive a link to a page where you'll enter a password.

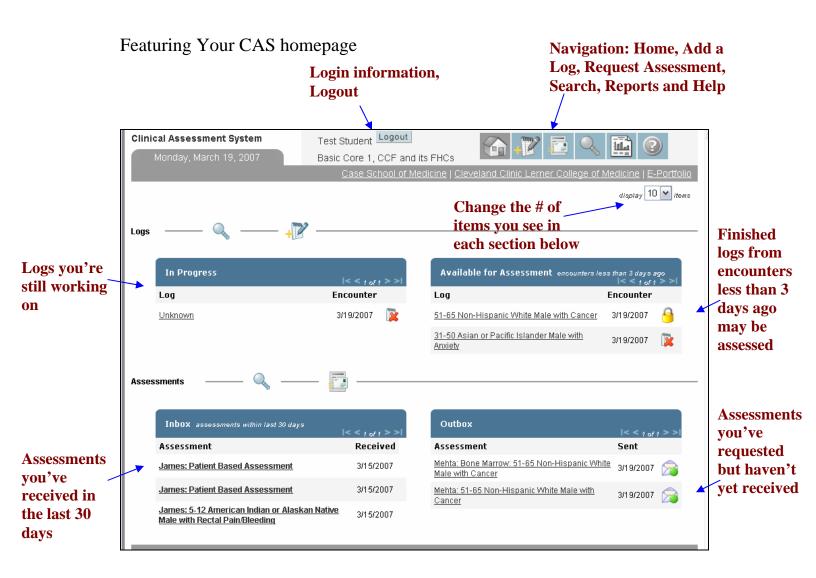

## The CAS Banner

The banner is available on most pages and will give you immediate access to the following options throughout the CAS: **Request** 

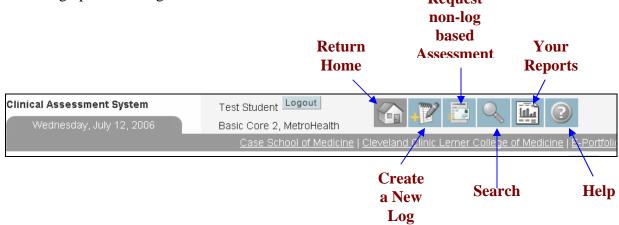

Let's look at the tasks you'll be using the CAS to complete...

## Creating a new log

After you've seen a patient you'll need to log the encounter. There are 2 buttons on the homepage that will take you to the Create New Log page:

| Clinical Assessment System | Test Student Logout     |                                                            | 0 🔛 📀                          |
|----------------------------|-------------------------|------------------------------------------------------------|--------------------------------|
| Monday, March 19, 2007     | Basic Core 1, CCF ar    |                                                            |                                |
|                            | Case School of Medicine | e   <u>Cleveland Clinic Lerner Colleg</u> e of             | <u> Medicine   E-Portfolio</u> |
|                            |                         |                                                            | display 10 💌 items             |
| Logs — 🔍 —                 |                         |                                                            |                                |
| In Progress                | < < 0 of 0 > >          | Available for Assessment encou<br>ago                      |                                |
| Log                        | Encounter               | Log                                                        | I< < 1 of 1 > > <br>Encounter  |
|                            |                         | <u>31-50 Non-Hispanic White Male with</u><br>Back pain     | 3/19/2007 👔                    |
|                            |                         | <u>13-17 Asian or Pacific Islander Male</u><br>with Anemia | 3/19/2007 🙀                    |

Creating a patient/procedure log is a process with **5 important steps**, 4 of which are required for the log to be finished and Available for Assessment:

- 1. Describing the Encounter
- 2. Describing the Patient
- 3. Documenting Your Role in the encounter
- 4. Describing any Procedure(s) done (optional)
- 5. Recording your Preceptor(s)

We'll now look at each Step in depth...

| Clinical Assessment System<br>Monday, March 19, 2007         | Basic Co         | dent Logout<br>ore 1, CCF and its FHCs<br>nool of Medicine   Clevela | nd Clinic Lerner College | of Medicine   E-Portfolio |  |  |
|--------------------------------------------------------------|------------------|----------------------------------------------------------------------|--------------------------|---------------------------|--|--|
| 1 Encounter 2                                                | Patient          | ᢃ My Role                                                            | 4 Procedure              | 5 Preceptor               |  |  |
| Patient Log: Part 1                                          | 💫 I've seen this | patient before                                                       |                          |                           |  |  |
| Encounter date 3/19/2007 mm/dd/yyyy                          |                  |                                                                      |                          |                           |  |  |
| *Discipline Choose your discipline                           |                  |                                                                      |                          |                           |  |  |
| *Site CCF and its FHCs  *Setting at site Choose your setting |                  |                                                                      |                          |                           |  |  |
| 2 Save & Proceed Save & Exit                                 |                  |                                                                      |                          |                           |  |  |

1. Fill the **fields on this page.** They're all required (\*), but defaults make it easier to fill out.

- Encounter Date: defaults to today's date (this date cannot be changed once this page is saved).
- Block: defaults to the current Block. If this encounter had occurred during a different Block, I could change the drop-down to that selection.
- Discipline: choose from the drop-down list.
  - At this point you can enter the Preceptor's Specialty if you know it. Leave it at the default if you're not sure. Entering the Preceptor's Specialty will help you in searching for an assessment you've received later on.
- Site: defaults to your current Site. If the patient had been seen at a Site other than I am assigned to, I could change the drop-down to that selection.
- 2. With the Encounter information complete, we'll move on by clicking Save & Proceed

If we wanted to stop working and come back later, we'd click "Save & Exit."

- Ignore the "I've seen this patient before" button for now. We'll look at that button later when we create a follow-up log.

### Step 2, the Patient

| Clinical Assessment System<br>Tuesday, March 20, 2007                          |                                                                                                    | dent Logout<br>re 1, CCF and its FHCs |                            |                             |  |  |  |
|--------------------------------------------------------------------------------|----------------------------------------------------------------------------------------------------|---------------------------------------|----------------------------|-----------------------------|--|--|--|
|                                                                                | Case                                                                                                    | e School of Medicine   <u>Clev</u>    | eland Clinic Lerner Colleg | e of Medicine   E-Portfolio |  |  |  |
| 1 Encounter                                                                    | 2 Patient                                                                                                    | 3 My Role                             | 4 Procedure                | 5 Preceptor                 |  |  |  |
| Patient Log: Part 2                                                            |                                                                                                    |                                       |                            |                             |  |  |  |
| * Required Fields                                                              |                                                                                                    |                                       |                            |                             |  |  |  |
| Patient Information                                                            |                                                                                                    |                                       |                            |                             |  |  |  |
| *Age Choose age 💌                                                              |                                                                                                    |                                       |                            |                             |  |  |  |
| *Gender 🔿 Male 🔿 Female                                                        | 1                                                                                                    |                                       |                            |                             |  |  |  |
| *Race OBlack OAsian or Pac                                                     | *Race 💿 Black 🔿 Asian or Pacific Islander 🔿 Non-Hispanic White 🔿 Hispanic 🔿 American Indian or Alaskan Native 🔿 Other |                                       |                            |                             |  |  |  |
| Symptoms and Diagnoses                                                         |                                                                                                    |                                       |                            |                             |  |  |  |
| *Select the Primary Symptom or Diagnosis Choose a symptom or diagnosis 💌       |                                                                                                    |                                       |                            |                             |  |  |  |
| Select Secondary Symptom(s) or Diagnosis(es) also addressed at this encounter: |                                                                                                    |                                       |                            |                             |  |  |  |
| Abdominal pain                                                                 |                                                                                                    | Add >> << Remove                      |                            |                             |  |  |  |
| 3<br>Save & Proceed Save & B                                                   | Exit                                                                                                    |                                       |                            |                             |  |  |  |

1. Fill the Required fields (\*):

- Age
- Gender
- Race
- Primary Symptom or Diagnosis

*Note: If "Other" is chosen as a Symptom/Diagnosis, you must type it in and select a Corresponding System.* 

2. Input any Secondary Symptom and Diagnosis by choosing a Symptom/Diagnosis and clicking "Add." To remove a Symptom/Diagnosis, choose it and click "Remove."

3. When you're finished, click Save & Proceed to continue.

## Step 3, my Role

1. Complete applicable checkboxes describing your Role in this encounter.

| Test S    | Student Logout                   |                                                                              |                                                                                                    | 💫 🏬 🕐                                                                                                    |
|-----------|----------------------------------|------------------------------------------------------------------------------|----------------------------------------------------------------------------------------------------|----------------------------------------------------------------------------------------------------|
| Basic     | Core 1, CCF and its              | FHCs                                                                         |                                                                                                    |                                                                                                    |
|           | Case School of                   | <u>Medicine   Cleveland</u>                                                  | Clinic Lerner Colle                                                                                                    | <u>ge of Medicine   E-Portfo</u>                                                                                                    |
| 2 Patient | <b>3</b> My                      | Role                                                                         | Procedure                                                                                                    | 5 Preceptor                                                                                                    |
|           |                                  |                                                                              |                                                                                                    |                                                                                                    |
| р         | erformed/Discusse                | d/Reviewed                                                                   |                                                                                                    |                                                                                                    |
| Alone     | With Faculty                     | With Housestaf                                                               | f                                                                                                    |                                                                                                    |
|           |                                  |                                                                              |                                                                                                    |                                                                                                    |
|           |                                  |                                                                              |                                                                                                    |                                                                                                    |
|           | Basic<br>2 Patient<br>P<br>Alone | Case School of<br>2 Patient 3 My<br>Performed/Discusse<br>Alone With Faculty | Basic Core 1, CCF and its FHCs<br>Case School of Medicine   Cleveland<br>2 Patient 3 My Role 4<br>Performed/Discussed/Reviewed<br>Alone With Faculty With Housestaf | Basic Core 1, CCF and its FHCs Case School of Medicine   Cleveland Clinic Lerner Colle 2 Patient 3 My Role 4 Procedure  Performed/Discussed/Reviewed Alone With Faculty With Housestaff |

2. Enter any comments you want to record regarding this encounter.

| <br>Ci | omments:                                                                                                    |   |
|--------|----------------------------------------------------------------------------------------------------|---|
|        | <ul> <li>Highlight learning issues and challenges rather than summarizing the case.</li> <li>Avoid patient identifiers.</li> <li>Comments will be visible to your preceptor if you choose to send the log for assessment.</li> </ul> |   |
|        |                                                                                                    | ~ |
|        |                                                                                                    | ~ |

3. Did you do a **Procedure** at this encounter? If so, check the box to move to the Procedure entry page. If the box is unchecked, you will skip the Procedure Step.

| 3_ Add procedure(s) for this encounter on the next page |             |  |  |  |
|---------------------------------------------------------|-------------|--|--|--|
| Save & Proceed                                          | Save & Exit |  |  |  |

4. After making your choices, click "Save & Proceed" to move forward. We'll check the box to Add a Procedure.

#### **Step 4, Procedure**

1. Select the Procedure(s) from the drop-down, using the "Add" and "Remove" buttons to manage multiple selections. *Note: You can delete all added Procedure(s) at once by clicking "Delete procedure(s)" at the top of the page.* 

| 1 Encounter                                                     | 2 Patient | 🔰 My Role | 4 Procedure | 5 Preceptor |  |  |
|-----------------------------------------------------------------|-----------|-----------|-------------|-------------|--|--|
| Patient Log: Part 4 (Optional) No procedure at this encounter 🕥 |           |           |             |             |  |  |
| Procedure Log                                                   |           |           |             |             |  |  |
| Select procedure(s) done at this encounter:                     |           |           |             |             |  |  |
| Procedure: Abdominal paracentesis Add >>                        |           |           |             |             |  |  |

2. Each selection will add a row to the Role table. Record your Role in the procedure by checking the appropriate box.

| Your role during procedure(s): |                                                                                                    |  |  |  |  |  |
|--------------------------------|----------------------------------------------------------------------------------------------------|--|--|--|--|--|
|                                | Observed Did procedure with housestaff faculty/housestaff supervision alone Reviewed/discussed indications, complications with housestaff/faculty |  |  |  |  |  |
|                                | Abdominal<br>paracentesis                                                                                                    |  |  |  |  |  |

3. Enter any Comments particular to the procedure portion of the encounter.

| Comments:                                                                                                    |   |  |  |  |
|----------------------------------------------------------------------------------------------------|---|--|--|--|
| <ul> <li>Highlight learning issues and challenges rather than summarizing the case.</li> <li>Avoid patient identifiers.</li> </ul> |   |  |  |  |
| Comments will be visible to your preceptor if you choose to send the log for assessment                                            |   |  |  |  |
|                                                                                                    | × |  |  |  |
| Save & Proceed Save & Exit                                                                                                    |   |  |  |  |

4. Click "Save & Proceed" to continue to the final step.

#### Step 5, Preceptor(s)

You must enter at least one Preceptor for every log. Only Preceptor(s) entered here will be available to send an assessment request.

| 1 Encounter                                                                      | 2 Patient    | My Role | 4 Procedure | 5 Preceptor |  |  |  |
|----------------------------------------------------------------------------------|--------------|---------|-------------|-------------|--|--|--|
| Patient Log: Part 5                                                              |              |         |             |             |  |  |  |
| Log is not yet Complete - At least one preceptor is required for each encounter. |              |         |             |             |  |  |  |
| *Preceptor(s) for th                                                             | is encounter |         |             |             |  |  |  |

1. Start typing your Preceptor's last name in the text box.

| Preceptor Information:                   |                                   |                       |
|------------------------------------------|-----------------------------------|-----------------------|
| Start typing preceptor's last name here: | Role:                             | For:                  |
|                                          | Faculty/Attending/Staff Physician | Please select below 💌 |

For example, typing Dr. Mehta's name reveals that he's in the system as a Preceptor. His name shows in the list of "M's" to be selected. If he hadn't shown up in the list, I could input his name, last name first.

| Mehta, Neil   |  |
|---------------|--|
| Mehta, Adi    |  |
| Mehta, Aditi  |  |
| Mehta, Atul   |  |
| Mehta, Neil   |  |
| Mehta, Shilpi |  |

2. Make sure the correct role is selected for this Preceptor and choose the portions of the encounter during which this person precepted you.

3. Save. The log is now finished, and the finished log and the Preceptor you've added are available for an assessment request.

You now have the following options: Delete or Edit the Preceptor you just entered, add another Preceptor, go directly to Request Assessment, or simply Exit to the homepage.

| Your Preceptor(s):                                                |                                            |                             |                                      |  |  |  |
|-------------------------------------------------------------------|--------------------------------------------|-----------------------------|--------------------------------------|--|--|--|
| <b>Name Role</b><br>Mehta, Neil Facultv/Attending/Staff Physician |                                            | For<br>Patient Encounter    | Edit Delete                          |  |  |  |
| Menta, Nen                                                        | r acalymachangrotain r hysiolain           |                             |                                      |  |  |  |
| Log is Available for a available for a                            | Assessment Request-Enter all pre<br>quest. | ceptors for this encounter. | Only preceptors entered here will be |  |  |  |
| Request Assessm                                                   | eent(s) 📃 Exit without Request 🔮           |                             |                                      |  |  |  |

## Creating a log for a Follow-up Patient

There are two ways to create a follow-up log. Use the workflow that works best for you.

#### **First option:**

| 1 Encounter                        | 2 Patient 3 My Role         | 4 Procedure | 5 Preceptor |
|------------------------------------|-----------------------------|-------------|-------------|
| 1 Encounter<br>Patient Log: Part 1 | Ve seen this patient before |             |             |
| * Required Fields                  |                             |             |             |
|                                    |                             |             |             |

1. Start a new log as usual but, instead of filling the fields on the first page, click "I've seen this patient before"

|                                                                                         | 💥 Close Window                                                                                                    |
|-----------------------------------------------------------------------------------------|----------------------------------------------------------------------------------------------------|
| Find and Select the Follow-up                                                           | Patient                                                                                                    |
| One of your last 10 patients?                                                           | Find logs and log based assessments with:                                                                                                    |
| Select 50-65 Asian or Pacific Islander Female with Chest pain                           | Date - between mm/dd/yy       and mm/dd/yy       To         search all dates or with no upper or lower limit leave blank or default value.                     |
| Select 5 12 years Asian or Pacific<br>Islander Female with Emergent<br>Clinical Problem | Patient -     Race     Y     Age Range       Any age     Gender     Any gender     Y                                                                           |
| Select 18-30 Non-Hispanic White Female with Anxiety                                     | Primary Symptom or Diagnosis Any symptom or diagnosis  Procedure Any procedure                                                                                 |
| Select Unknown                                                                          |                                                                                                    |
| Select 5-12 Hispanic Male with Substance Abuse                                          | Encounter - Discipline Any discipline Y Setting Any setting                                                                                                    |
| Select 31-50 Asian or Pacific<br>Islander Female with Substance<br>Use                  | Preceptor - Name       Any preceptor       Specialty         Any specialty       Image: Complete this section if you sent the Patient and/or Procedure Log for |
| Select 65-75 Hispanic Female with Chest pain                                            | assessment.<br>If you sent the Patient and Procedure Logs to different preceptors the Patient Log<br>preceptor will be shown first.                            |
| Select 65-75 Non-Hispanic While<br>Male with Headache                                   | Search                                                                                                    |
| Select 0-3 months Asian or Pacific                                                      | Results Click the date to view the log or assessment if available.                                                                                             |

2. We'll help you find the follow-up patient so their information will pre-fill into your new log and this log will be tied to this patient.

Is the patient one of the last 10 you've seen?

- If so click "Select" next to that patient and the window will close and you're ready to begin.
- If not, "Search" for the patient using the standard search fields to search the logs you've created...

| Headache                                                                                         | Search     | ]                                                               |              |                                  |                                         |                       |                       |
|--------------------------------------------------------------------------------------------------|------------|-----------------------------------------------------------------|--------------|----------------------------------|-----------------------------------------|-----------------------|-----------------------|
| Select 0-3 months Asian or Pacific Islander<br>Female with Well Child Care: (infant 1-12<br>mon) |            |                                                                 | view the log | or assessment if a               | vailable.                               |                       |                       |
| Select 5-12 Asian or Pacific Islander                                                            | 4 logs tol | 4 logs for: Black, 50-65                                        |              |                                  |                                         |                       |                       |
| Female with Cancer                                                                               |            | Log                                                             | Gender       | Primary<br>Symptom/<br>Diagnosis | Procedure<br>(s)                        | Discipline<br>Setting | Preceptor             |
| (                                                                                                | Select     | 7 <u>/5/2006</u><br>(Basic<br>Cole 2 at<br>CCF and<br>its FHCs) | Female       | Menopause                        | None                                    | OB/GYN<br>Outpatient  | Erk, Papka            |
|                                                                                                  | Select     | <u>6/29/2006</u><br>(Basic<br>Core 2 at<br>CCF and<br>its FHCs) | Female       | Menopause                        | Breast exam<br>Pap smear<br>Rectal exam | OB/GYN<br>Outpatient  | McKenzie,<br>Margaret |

In the results you can choose the correct patient by clicking the select button. This will close the window and pre-fill the patient's information into your new log.

### **Second Option:**

| 🛃 mtps://ectest.case.edu - Cumical Assessment System - Log Summary - Microsoft Internet Explorer 📃 💷 🗹 |                       |                        |  |  |  |  |
|----------------------------------------------------------------------------------------------------|-----------------------|------------------------|--|--|--|--|
| Clinical Assessment System                                                                             | Create a follow-up to | og €<br>X Close Window |  |  |  |  |
| Log Summary                                                                                            |                       |                        |  |  |  |  |
| Student: Test Student                                                                                  |                       |                        |  |  |  |  |
| Encounter                                                                                              |                       |                        |  |  |  |  |
| Date: Monday, March 19, 2007 (Elective) Site: CCF and its FHCs Setting: Inpatient                      |                       |                        |  |  |  |  |
| Discipline: Surgery                                                                                    |                       |                        |  |  |  |  |
| Patient                                                                                                |                       |                        |  |  |  |  |
| Age: 51-65 Gender: Male Race: Non-Hispanic White                                                       |                       |                        |  |  |  |  |
| Primary Symptom or Diagnosis: Cancer                                                                   |                       |                        |  |  |  |  |

If you've already searched for and opened a prior log for the follow-up patient, you can create your follow-up log by clicking "Create a follow-up log" at the top of the completed log.

## Making Changes to a Saved Log

First, determine if the log is In Progress or finished...

Log is In Progress: If you've clicked "Save & Exit" while creating a log, or exited a log before completing all the steps, the log is In Progress and available on the homepage.

| Clinical Assessment System | Test Student Log           | jout                                       |                           |                      |           |
|----------------------------|----------------------------|--------------------------------------------|---------------------------|----------------------|-----------|
| Monday, March 19, 2007     | Basic Core 1, CCF          | F and its FHCs                             |                           |                      | <i>.</i>  |
|                            | <u>Case Schoo</u>          | I of Medicine   <u>Cleveland</u>           | Clinic Lerner College of  | <u>Medicine   E-</u> | Portfolio |
|                            |                            |                                            |                           | display 10           | ) 🔽 items |
| Logs                       |                            |                                            |                           |                      |           |
| In Progress                | I< < 1 of 1 ><br>Encounter | >  Available for                           | Assessment encounters le  | ess than 3 days a    | 290<br>>> |
| Unknown                    | 3/19/2007 🍞                | 51-65 Non-Hispan                           | ic White Male with Cancer | 3/19/2007            | 9         |
|                            |                            | <u>31-50 Asian or Pa</u><br><u>Anxiety</u> | cific Islander Male with  | 3/19/2007            | <b>*</b>  |
| Assessments                |                            |                                            |                           |                      |           |
| Takan dan kara dari        |                            | Author                                     |                           |                      |           |

- Click on the log to resume work.
- You can delete logs that are In Progress with the delete icon.

Log is finished: If you completed the final step of a log, the log will be either Available for Assessment, if it's within 3 days of the encounter, or it will be archived and accessible by searching. As long as you haven't sent an assessment request for the log, you will be able to open the log and edit it.

## Request Assessment for a Patient and/or Procedure Log

There are 2 ways to get to the Assessment Request page:

- After entering your Preceptor(s) in step 5, click the "Request Assessment" button
- From the homepage, click on a log that's "Available for Assessment"

Requesting a log-based assessment triggers an email to the Preceptor(s) you designate with a direct link to the necessary assessment form.

- You can request a single log be assessed by one or multiple Preceptors (as long as you've added those Preceptors in step 5 of your log)
- You can request a day or week's worth of logs be assessed.
  - Students in the **Basic Cores** should still be getting feedback on individual encounters but will have the option to group patient logs for the same date and preceptor. Discuss this feature with your preceptor to see if he or she would like you to group logs. This "grouping" feature was designed for advanced rotations and should not be generally used for basic cores.
  - Students in Advanced Cores will be expected to utilize this feature to group their logs. Ask your preceptor whether you should group patient logs only for the same day or wait until the end of the week to request an assessment on all logs for that week. The 3 day deadline for logs available for assessment still applies. For example if you are grouping logs for a week, you need to send the request within 3 days of the last log for that week.
- You can request a Patient and/or Procedure assessment, but the Preceptor(s) must have been added for that portion of the encounter in step 5 of the log.
- All log-based assessment requests must be within 3 days of the log's Encounter Date.

Note: Requesting an assessment means that Preceptor(s) will be reviewing your log(s), so your log(s) will be locked  $\bigcirc$  and no longer editable.

1. Select an available Preceptor. If you do not see a desired Preceptor here, you may need to add him or her using the "Add/Edit Preceptor(s)" button or you may have already sent a request to that Preceptor.

| Request Assessment from Preceptor(s)                                                                                                    | Exit without Assessment 🕥         |
|----------------------------------------------------------------------------------------------------|-----------------------------------|
| Select Preceptor(s) below from whom you would like to request assessment. To select a Preceptor v<br>enter the additional Preceptor(s) for this log. | vho is not listed below, you must |
| Add / Edit Preceptor(s)                                                                                                    |                                   |
| Hull, Alan - Faculty/Attending/Staff Physician                                                                                                    |                                   |
| 🗌 Jain, Anil - Faculty/Attending/Staff Physician                                                                                                    |                                   |
| Mehta, Neil - Faculty/Attending/Staff Physician                                                                                                    |                                   |

2. Selecting a Preceptor displays the request form for that Preceptor. Make sure your desired Request Type is selected and the email address is correct. Type a note to the Preceptor, perhaps to remind him or her of this particular encounter, without including any patient identifiers. It's a good idea to double check the pre-filled email address. If you have been given a different email address for the preceptor, enter it in the text box.

| Request<br>type: | Patient Encounter               | *To email<br>address: | ⊙ mehtan@ccf.org                                                                                                 |
|------------------|---------------------------------|-----------------------|----------------------------------------------------------------------------------------------------|
|                  | ng characteristics), but you sl | · ·                   | ude reminders of the encounter (ex: second patient of<br>ent identifiers. Indicate if you already sent a written |

3. If you would like to group other patient logs with this request, click the button "Combine this Request" to open the grouping option:

| Combine this Request | To combine with this Request, patient logs<br>must be:<br>• Same Preceptor<br>• Complete and Available for Assessment | Your Combined Request will include these logs:<br>• <u>31-50 Asian or Pacific Islander Female with</u><br><u>Weakness/Dizziness</u><br>• <u>13-17 Non-Hispanic White Male with Headache</u> |  |
|----------------------|----------------------------------------------------------------------------------------------------|----------------------------------------------------------------------------------------------------|--|
|                      | Select your Combined Request time frame:<br>• week • day<br>includes logs from 4/19/2007                              |                                                                                                    |  |

You will need to choose whether you want to combine for a week or a day. Basic Core students will not have any option here – they can only group logs for a day. The logs that will be grouped are displayed on the right. If you do not want to group logs, simply click on the "Combine this Request" button again to close this feature.

4. Select and review any additional Preceptors for this request and click "Request Assessment(s)". The request will show up in your Outbox to track. *Note: You will be able to make changes to your requests from the homepage. You will not be able to edit the log once a request is sent.* 

| Note: Once a Request for Ass | essment is sei | it, you are no longer able to edit this Log. <u>View a Summary of this Encounter</u> |  |
|------------------------------|----------------|--------------------------------------------------------------------------------------|--|
| Request Assessment(s)        | Cancel         |                                                                                      |  |

## Requesting an Assessment that's Not Patient Log-Based

You may want to request assessments that are not based on a specific patient encounter. There are 2 buttons on the homepage that will take you to the Request Assessment page:

| Clini | cal Assessment System                 | Test Student Logout     |                                                                    |                                       |
|-------|---------------------------------------|-------------------------|--------------------------------------------------------------------|---------------------------------------|
|       | Monday, March 19, 2007                | Basic Core 1, CCF and i | its FHCs                                                           |                                       |
|       |                                       | Case School of Me       | edicine   Cleveland Clinic Lerner College of                       | Medicine   <u>E-Portfolio</u>         |
|       |                                       |                         |                                                                    | display 10 💌 items                    |
| Logs  | Q, <b>+</b> ]?                        |                         |                                                                    |                                       |
|       | In Progress                           | < < 1 of 1 > >          | Available for Assessment encounters le                             | ss than 3 days ago<br> < < 1 of 1 > > |
|       | Log                                   | Encounter               | Log                                                                | Encounter                             |
|       | <u>Unknown</u>                        | 3/19/2007 🛛 🎇           | 51-65 Non-Hispanic White Male with Cancer                          | 3/19/2007 🔒                           |
|       |                                       |                         | <u>31-50 Asian or Pacific Islander Male with</u><br><u>Anxiety</u> | 3/19/2007 👔                           |
| Asses | ssments Q                             |                         |                                                                    |                                       |
|       | Inbox assessments within last 30 days | < < 1 of 1 > >          | Outbox                                                             | < < 1 of 1 > >                        |
|       | Assessment                            | Received                | Assessment                                                         | Sent                                  |
|       | James: Patient Based Assessment       | 3/15/2007               | Mehta: Bone Marrow: 51-65 Non-Hispanic Wh                          | <u>ite 2/10/2007</u> (                |

#### From the Request Assessment page:

1. Choose the Type of Assessment you would like. Block and Site will contain your defaults but may be changed. Choose the Discipline from the drop-down list.

|              | ssment System<br>March 20, 2007                             | Test Student   | Logout<br>CCF and its FHCs |             |                  |              |                    |
|--------------|-------------------------------------------------------------|----------------|----------------------------|-------------|------------------|--------------|--------------------|
| - acsuay, i  | March 20, 2007                                              |                | of Medicine   Clevela      | nd Clinic   | Lerner College ( | of Medicine  | <u>E-Portfolio</u> |
| for Assessme | n-Log Based Assessme<br>nt.")<br>pe of assessment you are i |                | g Based Assessment, re     | turn to the | homepage and fin | d a Log unde | r"Available        |
|              | *As                                                         | sessment Type: | Choose the assessm         | ent type    | ~                |              |                    |
|              | Block: Basic Core 1                                         | Discipline:    | Choose the discipline      | 🖌 Site      | CCF and its Fi   | HCs 🔽        |                    |

2. Fill in the recipient the same as an Assessment Request for a Log - start typing the Preceptor's last name in the box and choose the name from the drop-down. If the

Preceptor isn't in the list, type his or her name, last name first. Confirm his or her role. Enter any comments regarding this assessment request and click "Add Preceptor".

| <ul> <li>Preceptor information: Start typing preceptor's las<br/>her full name (last name, first name).</li> </ul> | st name below. If you do not see your Preceptor's name, type his o |
|----------------------------------------------------------------------------------------------------|--------------------------------------------------------------------|
| Start typing preceptor's last name here:                                                                           | Role:                                                              |
|                                                                                                    | Faculty/Attending/Staff Physician 💌                                |
| Comments: Enter comments for this preceptor regard                                                                 | ding this request.                                                 |
|                                                                                                    |                                                                    |
|                                                                                                    |                                                                    |

3. Review your selected Preceptor(s). It's a good idea to double check the pre-filled email address. If you have been given a different email address for the preceptor, enter it in the text box.

| Elinical Assessment System - Other Assessment - Microsoft Internet Explorer                                                                                                    |                  |
|----------------------------------------------------------------------------------------------------|------------------|
| <u>File Edit View Favorites Tools H</u> elp                                                                                                    | A.               |
| 🕝 Back 🔹 🕥 🚽 😰 🏠 🬟 Favorites 🤣 🍓 🦓                                                                                                    |                  |
| Address      Address      Addre | 🕶 🔁 Go 🛛 Links 🂙 |
| Google 🕞 🗸 💽 Go In the State of the State of the State    | )Settings 👻 🔁 🔹  |
|                                                                                                    |                  |
| Add Preceptor                                                                                                    | F                |
| Request will be sent to:                                                                                                    |                  |
| 3. Confirm preferred email address for each recipient:                                                                                                    |                  |
|                                                                                                    |                  |
| Recipient Role *Send to email address:                                                                                                    |                  |
| Mehta, Neil Faculty/Attending/Staff  mehtan@ccf.org Edit Delete Physician                                                                                                    |                  |
|                                                                                                    |                  |
| Request Assessment(s) Cancel                                                                                                    |                  |
|                                                                                                    | =                |
|                                                                                                    |                  |
|                                                                                                    |                  |
| For help with this system email <u>CollegeTech@ccf.org</u>                                                                                                    |                  |
| 🖉 🖉 Int                                                                                                    | ternet 🛒         |

4. Click "Request Assessment." The request may be changed or deleted from your Outbox.

## Review/Modify an Assessment Request

Send an assessment request to the wrong person? Decide not to send a request at all? You can manage your assessment requests from your homepage Outbox.

| Inbox assessments within last 30 days                                           | < < 1 of 1 > > | Outbox                                                                  | < < 1 of 1 > > |
|---------------------------------------------------------------------------------|----------------|-------------------------------------------------------------------------|----------------|
| Assessment                                                                      | Received       | Assessment                                                              | Sent           |
| James: Patient Based Assessment                                                 | 3/15/2007      | <u>Mehta: Bone Marrow: 51-65 Non-Hispanic</u><br>White Male with Cancer | 3/19/2007 🎅    |
| James: Patient Based Assessment                                                 | 3/15/2007      | Mehta: 51-65 Non-Hispanic White Male with<br>Cancer                     | 3/19/2007 🎅    |
| James: 5-12 American Indian or Alaskan<br>Native Male with Rectal Pain/Bleeding | 3/15/2007      |                                                                         |                |

Once your Preceptor starts the assessment, the request will be locked  $\bigcirc$  and cannot be modified. Requests that are available to review  $\bigcirc$  may be opened by clicking on the request name.

|                                                       | <u>Case Sch</u>                                      | iool of Mei | dicine   <u>Cle</u>     | eveland Clinic  | : Lerner  | College of Medi            | <u>cine   E-Po</u> |
|-------------------------------------------------------|------------------------------------------------------|-------------|-------------------------|-----------------|-----------|----------------------------|--------------------|
| 'our Assessment R                                     | tequest                                              | Other requ  | est(s) you'v            | e created for t | his log:  | Mehta, Neil ( <u>Patie</u> | nt Encounter       |
| Edit request for this Preceptor Faculty/Attending/Sta | Delete request for<br>this Preceptor<br>ff Physician |             | request to<br>Preceptor | Request on 3    | 8/19/2007 | to: <b>Mehta, Neil</b> -   |                    |
| *Request type:                                        | Procedure: Bone M                                    | arrow       | *To em                  | ail address:    | billir    | nk@ccf.org                 |                    |
| Note to the Prece                                     | eptor:                                               |             |                         |                 |           |                            |                    |

The review page provides 3 options:

1. Edit the request (email address or your note)

| Request on 3/1   | 9/2007 to: <b>Mehta, Neil</b> - Facul | lty/Attending/Staff Physician | 1                                                                               |  |
|------------------|---------------------------------------|-------------------------------|---------------------------------------------------------------------------------|--|
| *Request type:   | Procedure: Bone Marrow                | *To email address:            | ● billink@ccf.org                                                               |  |
| Note to the Prec | :eptor:                               |                               |                                                                                 |  |
|                  | distinguishing characteristics),      | '                             | eminders of the encounter (ex: seco<br>patient identifiers. Indicate if you ali |  |

- 2. Delete the request entirely
- 3. Redirect the exact same request to another Preceptor.

| Request on 3/         | 19/2007 to: <b>Mehta, N</b> i                       | eil - Faculty/Attendi  | ng/Staff Physician          |                                   |      |
|-----------------------|-----------------------------------------------------|------------------------|-----------------------------|-----------------------------------|------|
| 'Request type:        | Procedure: Bon                                      | e Marrow               | *To email address:          | billink@ccf.org                   | 1    |
| Note to the Pre       | ceptor:                                             |                        |                             |                                   |      |
|                       | Teceptor for this log.                              | Add / Edit Prec        |                             | ady sent a request for this log/r | equ  |
| Choose a Prece<br>)): | Preceptor for this log:                             | red for this log and F |                             | ady sent a request for this log/r | equ  |
| Choose a Prece<br>)): | Preceptor for this log:<br>ptor you∿e already enter | red for this log and F | Request Type (but not alrea |                                   | equ. |

The new recipient must be a Preceptor entered in step 5 of the log, so if you don't see the desired person you must Add/Edit Preceptor(s) and then redirect.

## Still haven't received an assessment?

There are a few reasons your request might still be outstanding.

- The recipient intends to do the assessment, but it slipped his or her mind. Don't worry, the CAS will send an automatic reminder a week after the request was sent and then in two weeks if necessary.
- The intended recipient never received the request. You may want to open and review the assessment request from your Outbox and make sure the emailed request went to the right person at the correct email address.
- The recipient decided to opt-out of doing the assessment. You may want to check

your Outbox for any requests that have the opt-out icon icon displayed. If the opt-out was due to an error or a miscommunication, you may want to review your request.

## Viewing Assessments You've Received

|      |                                                                                 |                       | 31-50 Asian or Pacific Islander Male with Anxiety                              | 3/19/2007 👔    |
|------|---------------------------------------------------------------------------------|-----------------------|--------------------------------------------------------------------------------|----------------|
| Asse | ssments — 🔍 — 📑                                                                 |                       |                                                                                |                |
|      | Inbox assessments within last 30 days                                           | < 1 of 1 > >          | Outbox                                                                         | < < 1 of 1 > > |
| /    | Assessment                                                                      | Received              | Assessment                                                                     | Sent           |
|      | James: Patient Based Assessment                                                 | 3/15/2007             | <u>Mehta: Bone Marrow: 51-65 Non-Hispanic White</u><br><u>Male with Cancer</u> | 3/19/2007 🛜    |
|      | James: Patient Based Assessment                                                 | 3/15/2007             | Mehta: 51-65 Non-Hispanic White Male with<br>Cancer                            | 3/19/2007 🛜    |
|      | James: 5-12 American Indian or Alaskan Native<br>Male with Rectal Pain/Bleeding | 3/15/2007             |                                                                                |                |
|      |                                                                                 |                       |                                                                                |                |
|      | For below                                                                       | vith this system emai | l <u>CollegeTech@ccf.org</u>                                                   |                |

You will find completed assessment in your Inbox on your homepage.

- New assessments are bold
- Completed assessments are stored in the Inbox for 30 days. Use the Search feature to find assessments older than this.

Click on the assessment to view. It will open in a new window:

| https://ectest.case.edu - Assessment Fo                                                                                                    | rm - Microsoft Internet Explorer |              | -              | . 🗆 |
|----------------------------------------------------------------------------------------------------|----------------------------------|--------------|----------------|-----|
| Core Clerkship Assessment                                                                                                    | ť                                | Print Page   | 样 Close Window | r   |
|                                                                                                    | Procedure Assessment             |              |                |     |
| Assessor:Neil Mehta S<br>7/8/2006 9:07:00 AM                                                                                                    | Student:Test Student E           | )ate Assesse | d:             |     |
| Competence                                                                                                    | Targeted Areas for Improvement   | Area         | s of Strength  |     |
|                                                                                                    | Competency:Patient Care          |              |                |     |
| Procedures                                                                                                    | skiksaksjd                       |              |                |     |
| <ul> <li>Patient comfort</li> <li>Articulation of steps</li> <li>Performance of procedure</li> </ul>                                                                                    |                                  |              |                |     |
|                                                                                                    | Competency:Medical Knowledge     |              |                | _   |
| <ul> <li>Correlation with anatomy</li> <li>Integration of diagnostic<br/>-therapeutic reasoning</li> <li>Description of<br/>indications/risks/alternatives<br/>for procedure</li> </ul> |                                  |              |                |     |
|                                                                                                    | Competency:Communication         | 1            |                | _   |
| <ul> <li>Explain procedure<br/>Indications, Risks, Benefits<br/>and Alternatives to patient<br/>adequately without using<br/>jargon</li> <li>Response to feedback</li> </ul>            |                                  |              |                |     |
| Comments:                                                                                                    | 1                                | 1            |                |     |
|                                                                                                    |                                  |              | 🔒 🥑 Internet   |     |

# Searching for Completed Logs and Assessments

To view assessments older than 30 days and finished logs with an encounter date more than 3 days past (remember logs are available for assessment only within 3 days of the encounter), use the Search feature.

| Clinical Assessment System | Test Student Logout  |                                                                    |                                        |
|----------------------------|----------------------|--------------------------------------------------------------------|----------------------------------------|
| Monday, March 19, 2007     | Basic Core 1, CCF ar | nd its FHCs                                                        |                                        |
|                            | Case School of       | Medicine   Cleveland Clinic Lerner College of                      | Mericine   E-Portfolio                 |
| $\frown$                   |                      |                                                                    | display 10 🔽 items                     |
|                            |                      |                                                                    |                                        |
| In Progress                | < < 1 of 1 > >       | Available for Assessment encounters in                             | ess than 3 days ago<br> < < 1 of 1 > > |
| Log                        | Encounter            | Log                                                                | Encounter                              |
| <u>Unknown</u>             | 3/19/2007 🛛 🙀        | 51-65 Non-Hispanic White Male with Cancer                          | 3/19/2007 🔒                            |
|                            |                      | <u>31-50 Asian or Pacific Islander Male with</u><br><u>Anxiety</u> | 3/19/2007 👔                            |
| Assessments                | -                    | Outbox                                                             |                                        |

Search for logs and log-based assessments using any or none of the fields provided. Specifying no terms will show results of all logs completed. To search by date, type in the date or click on the Calendar icons.

| Search                                 | Search Non-Log Based Assessments                                                                                                    |
|----------------------------------------|----------------------------------------------------------------------------------------------------|
| Complete any or all of the             | fields below and click Search.                                                                                                    |
| Find logs and log base                 | ed assessments with:                                                                                                    |
| Date - between mm<br>or default value. | /dd/yy and mm/dd/yy To search all dates or with no upper or lower limit leave blank                                                                                                    |
| Patient - Race Any rac                 | e Age Range Any age Gender Any gender 🗸                                                                                                    |
| Primary Symptom or Dia                 | nosis Any symptom or diagnosis Procedure Any procedure                                                                                                    |
| Encounter - Discipline                 | Any discipline 🔽 Setting 🔽                                                                                                    |
|                                        | preceptor Specialty Any specialty<br>In if you sent the Patient and/or Procedure Log for assessment.<br>d Procedure Logs to different preceptors the Patient Log preceptor will be shown first. |
| Search                                 |                                                                                                    |

Results of your Search will appear below your Search terms...

| Search                                                                     |          |              |        |              |                                  |             |
|----------------------------------------------------------------------------|----------|--------------|--------|--------------|----------------------------------|-------------|
| <b>Results</b> Click the date to view the log or asse<br>1 log for: Stroke | ssment i | f available. |        |              |                                  |             |
| Log                                                                        | Age      | Race         | Gender | Procedure(s) | Discipline<br>Setting            | Preceptor   |
| 5/26/2006 (Basic Core 2 at MetroHealth)                                    | >90      | Black        | Male   | None         | Neurology<br>Intensive Care Unit | No info yet |

There's also a way to look for non patient log based assessments that has a different set of choices for searching...

Click "Search Non-Log Based Assessments." This Search works much the same.

| Search                                               | Search Logs and Log Based Assessments |
|------------------------------------------------------|---------------------------------------|
| Complete any or all of the fields k                  | elow and click Search.                |
| Find non-log based assess<br>Date - between mm/dd/yy | nents with:                           |
| or default value.                                    |                                       |
| Assessment Type - Any asses                          | sment type                            |
| Preceptor - Name Any prece                           | itor 💌                                |
| Block - Any block 💌 Site                             | Any site Discipline - Any discipline  |
| Search                                               |                                       |

# Accessing your own Reports

Reviewing the different kinds of patient encounters you've experienced and your own performance is easy – click on the Reports button...

| Clini | al Assessment System   |   | Test Student Logout     |                       |                                                       |
|-------|------------------------|---|-------------------------|-----------------------|-------------------------------------------------------|
|       | Monday, March 19, 2007 | ł | Basic Core 1, CCF and i | its FHCs              |                                                       |
|       |                        |   | Case School of Me       | edicine   <u>Clev</u> | eland Clinic Lerner College of Medicine   E-Portfolio |
|       |                        |   |                         |                       | display 10 💌 items                                    |
|       |                        |   |                         |                       |                                                       |
| Logs  | 🔍                      |   |                         |                       |                                                       |
|       |                        |   |                         |                       |                                                       |
|       | In Progress            |   | < < 1 of 1 > >          | Availab               | le for Assessment encounters less than 3 days ago     |
|       | Loa                    |   | Encounter               | Loa                   | Encounter                                             |

for 2 types of reports:

- Patient and Procedure log totals

| Log Report Image: Competency Report Image: Symptom/Diagnosis Overview Click the linked numbers to view more details.         Symptom/Diagnosis       # Seen: Primary (Secondary)       Assessments Requested       Assessments Received         Abdominal pain       1 (2)       0       0         Anemia       3 (0)       1       0         Back pain       1 (0)       0       0 | My Reports     |                 |                   |   |  |  |  |  |
|----------------------------------------------------------------------------------------------------|----------------|-----------------|-------------------|---|--|--|--|--|
| Symptom/<br>Diagnosis     # Seen: Primary<br>(Secondary)     Assessments<br>Requested     Assessments<br>Received       Abdominal pain     1 (2)     0     0       Anemia     3 (0)     1     0                                                                                                    |                | Log Report 🕑 Co | mpetency Report 🕥 |   |  |  |  |  |
| Diagnosis     (Secondary)     Requested     Received       Abdominal pain     1(2)     0     0       Anemia     3(0)     1     0                                                                                                    |                |                 |                   |   |  |  |  |  |
| Anemia         3 (0)         1         0                                                                                                    |                |                 |                   |   |  |  |  |  |
|                                                                                                    | Abdominal pain | 1(2)            | 0                 | 0 |  |  |  |  |
| Back pain <u>1</u> (0) 0 0                                                                                                    | Anemia         | <u>3</u> (0)    | 1                 | 0 |  |  |  |  |
|                                                                                                    | Back pain      | <u>1</u> (0)    | 0                 | 0 |  |  |  |  |

- and Competency summary

| Competency                               | # Assessments for<br>Competency | # Assessments for Targeted<br>Areas For Improvement | # Assessments for<br>Areas Of Strength |
|------------------------------------------|---------------------------------|-----------------------------------------------------|----------------------------------------|
| Communication                            | 14                              | 4                                                   | 12                                     |
| Medical Knowledge                        | 9                               | 0                                                   | 9                                      |
| Patient Care                             | 15                              | 3                                                   | 13                                     |
| <u>Practice-based</u><br><u>learning</u> | 4                               | 1                                                   | 4                                      |
| Professionalism                          | 11                              | 1                                                   | 10                                     |